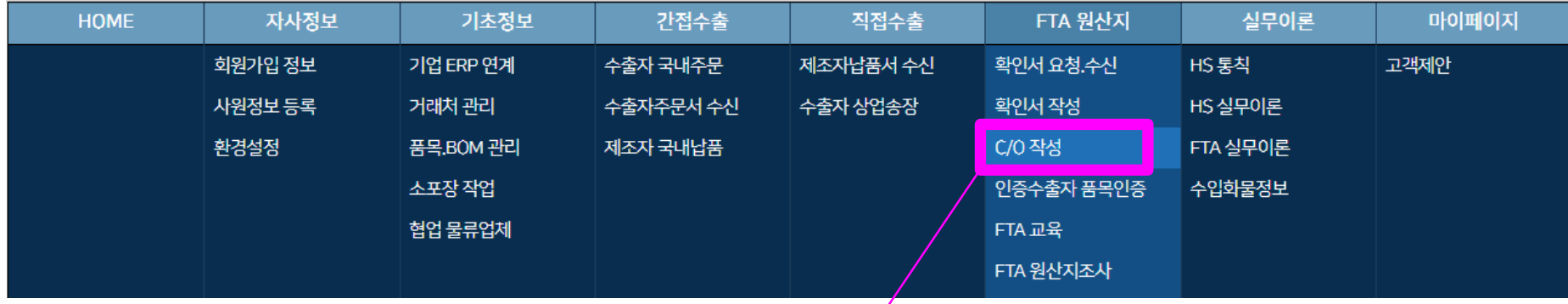

# 7. FTA 원산지증명서 작성

### ● FTA 원산지증명서 작성 업무자동화 요건

- FTA 원산지증명서 작성업무를 자동화하려면 상업송장이 종이서류(PDF 문서)가 아닌 데이터 형태의 전자문서가 되어야 합니다. 왜냐하면 오토팬의 "FTA 원산지증명서 작성화면"에서 상업송장 전자문서 데이터를 불러와서 동기화(자동입력)시켜야 하기 때문입니다. - 상업송장을 데이터 형태의 전자문서로 작성하려면 "오토팬의 상업송장 작성화면"에서 상업송장을 작성하시면 됩니다.

▶ 참고로 기존시스템(원산지정보원 FTA-Pass, 한국무역정보통신 FTA-Korea)은 원산지판정 기초데이터를 생성하기 위해 5가지 엑셀파일(품목정보, BOM, HS Code, 구매단가, 판매단가)을 별도로 작성해야 하는 어려움과 불편이 따르는 반면에 오토팬은 상업송장 데이터가 원산지증명서 작성화면에 동기화되어 자동입력되기 때문에 "5가지 엑셀파일"을 작성하지 않아도 되는 장점이 있습니다.

# ○ 목록화면에서 상업송장을 작성하면 2가지 서류(수출신고서, C/O)를 동시에 일괄처리할 수 있습니다.

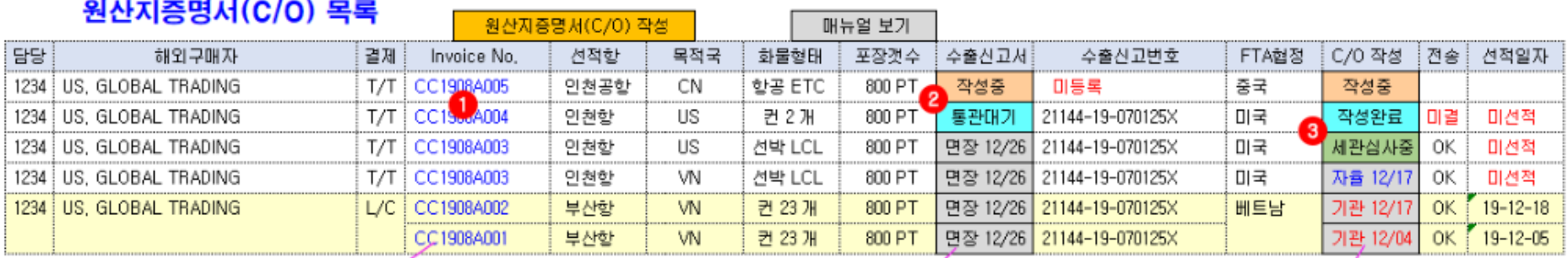

# 상업송장

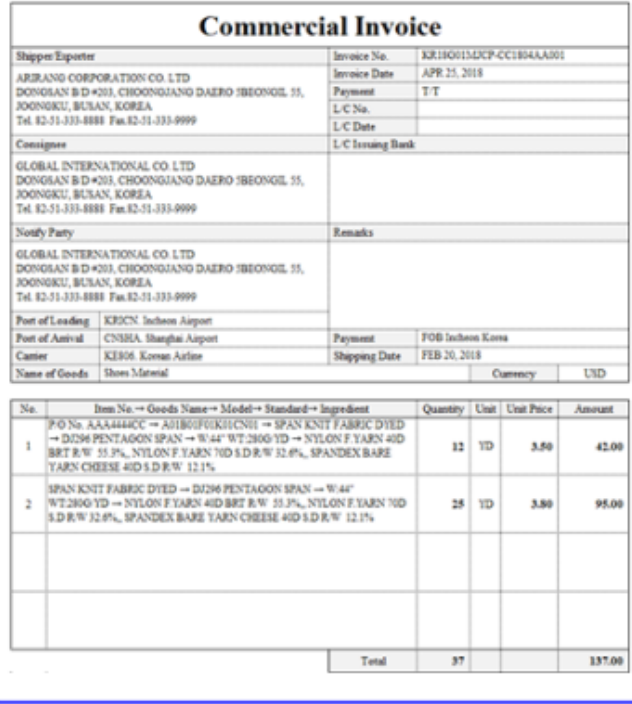

# 수출신고서

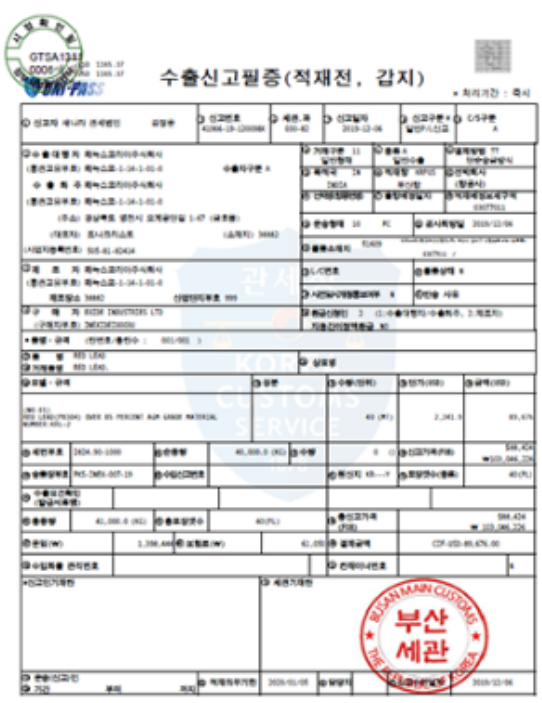

# 원산지증명서(C/O)

중국과의 협정에 따른 원산지증명서의 서식

### **ORIGINAL** 1. Exporter's name and address, overstry: Certificate No.

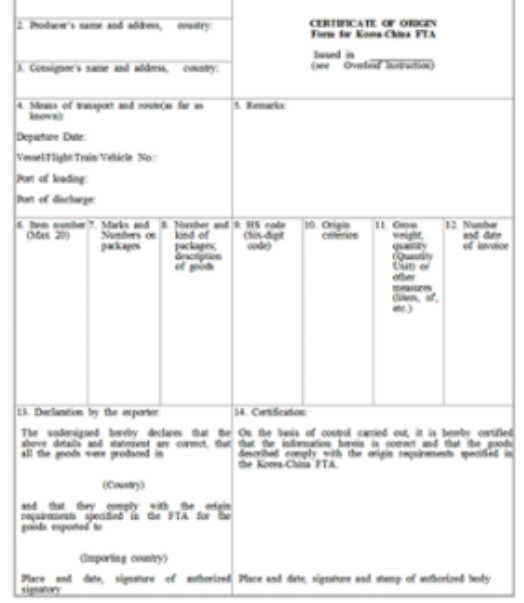

 $(24)$ 

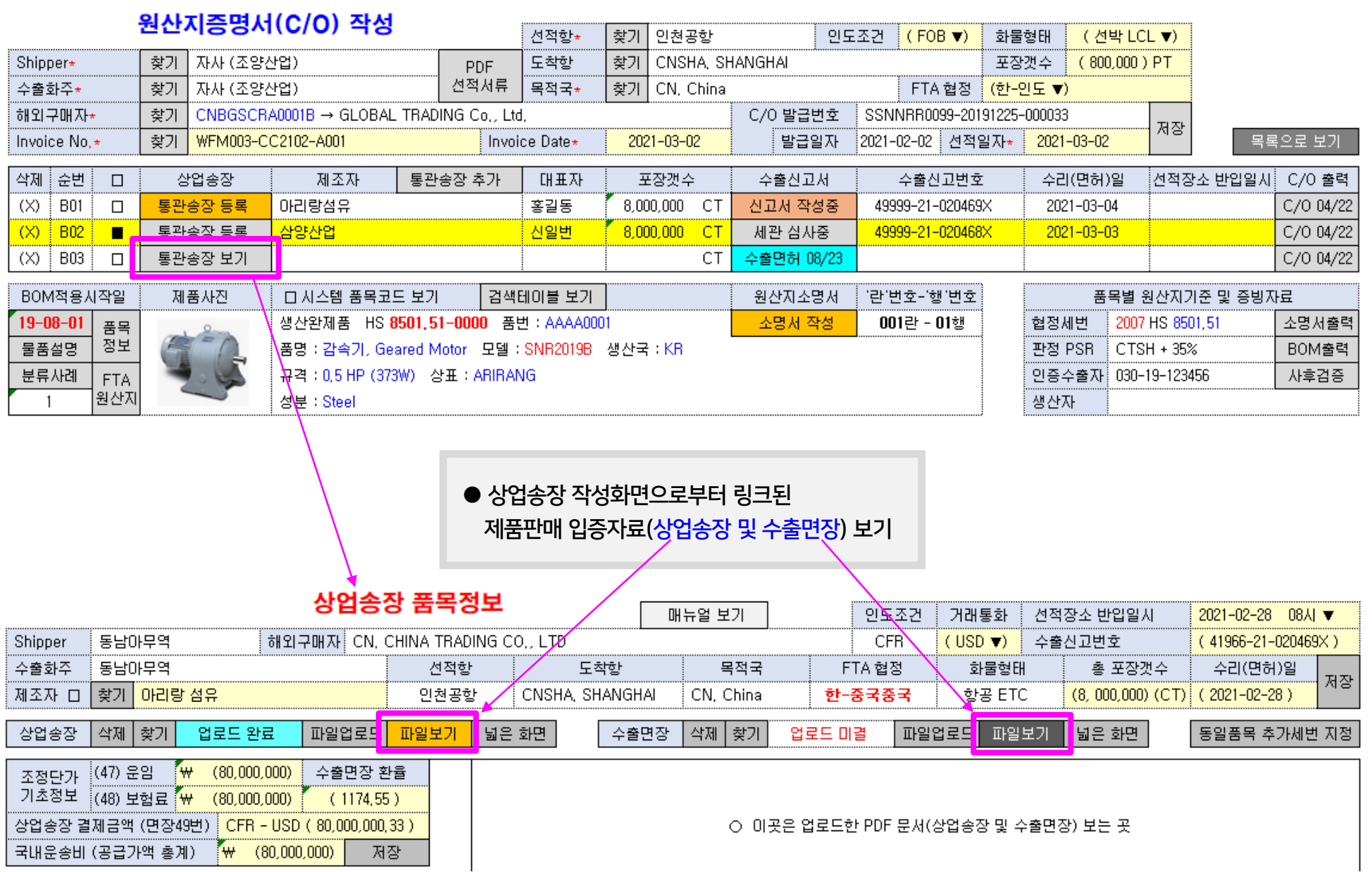

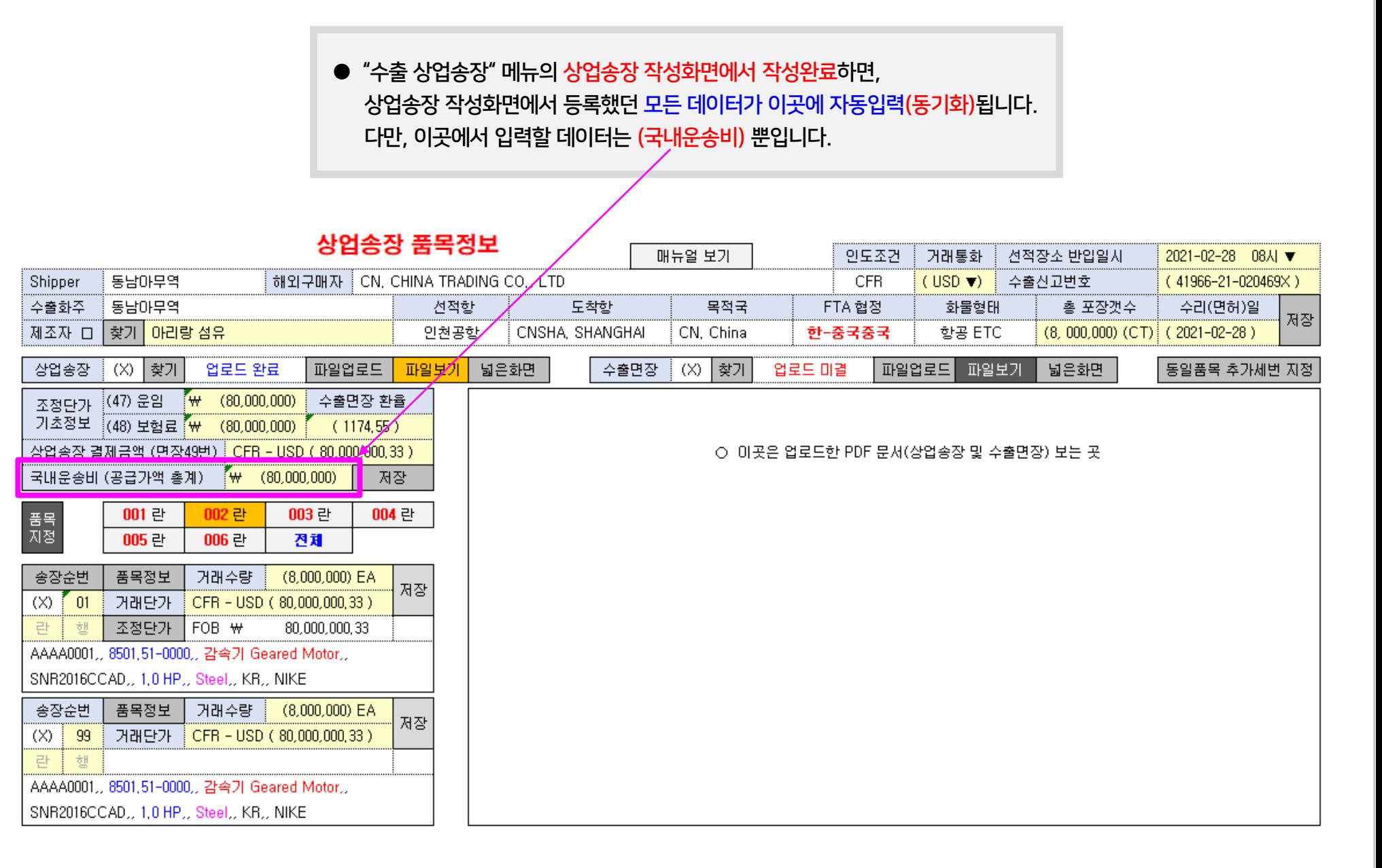

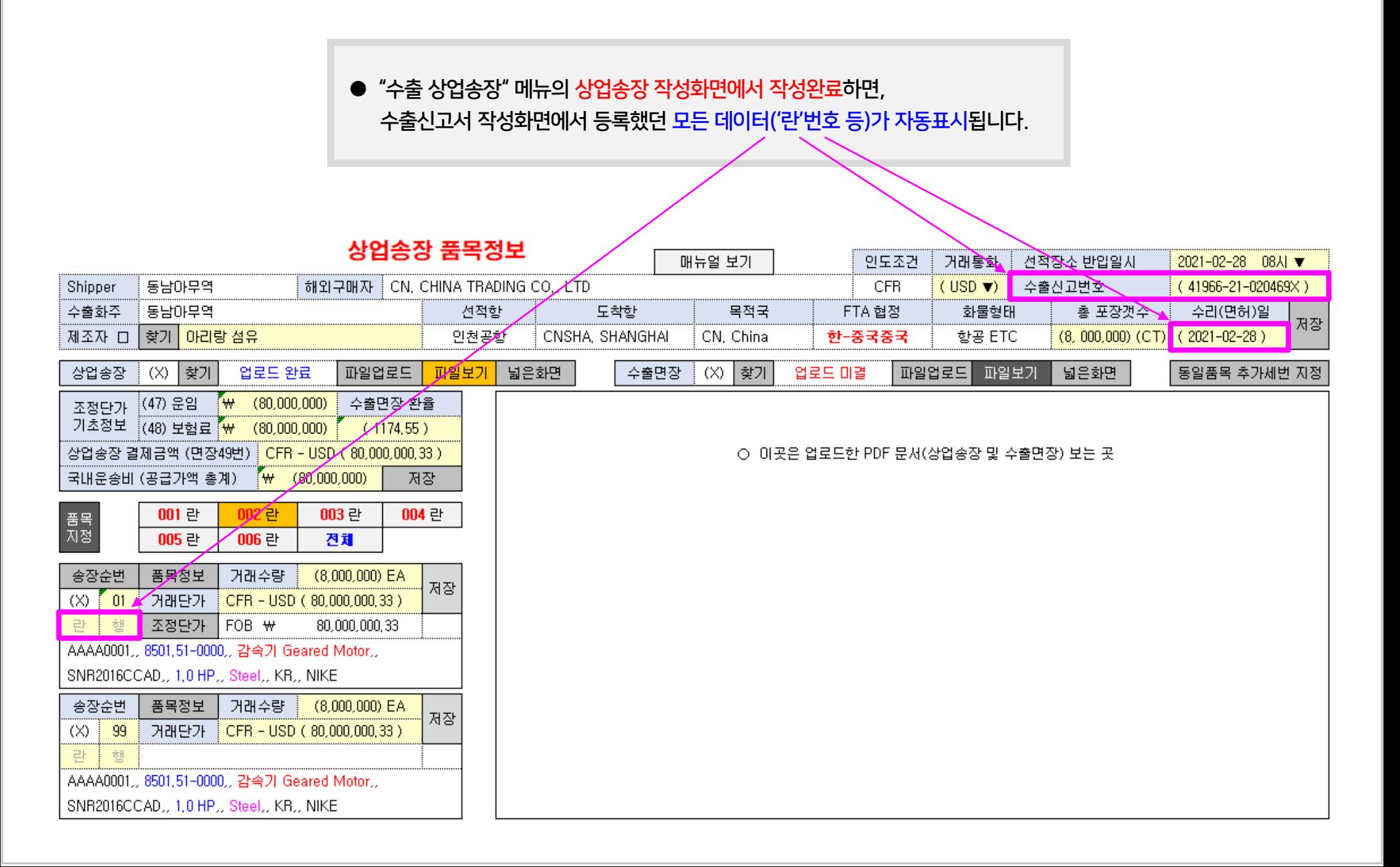

# ● 목 차 (4) 상업송장 품목의 FTA 협정별 판매조정단가(EXW, FOB) 자동산출 6

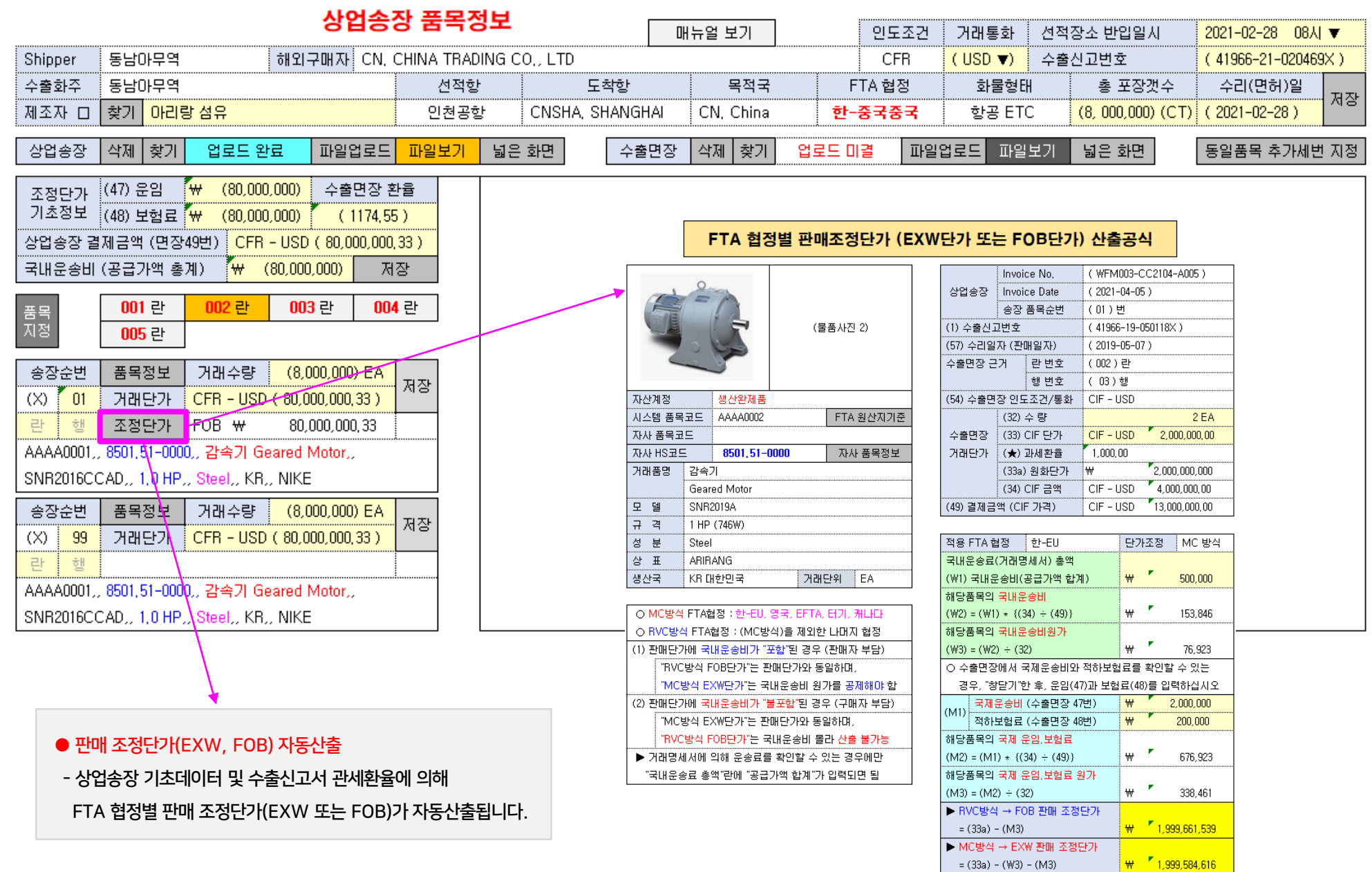

# 자문관세사 역할 경험 (5) 원산지증명서 작성 ▶ 외국바이어 요구시, 동일품목 추가세번 C/O 작성 7 7

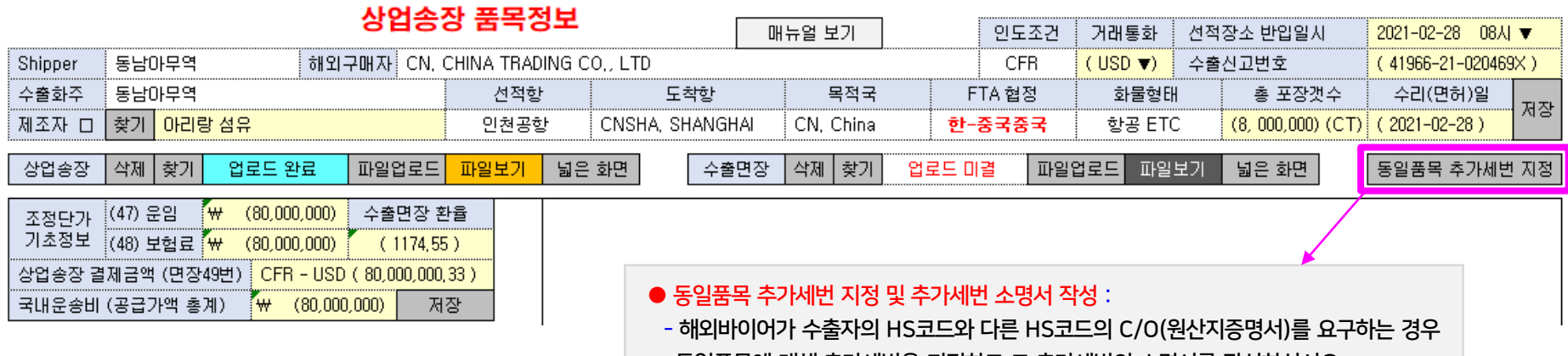

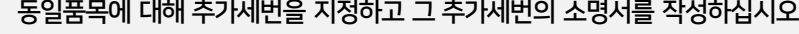

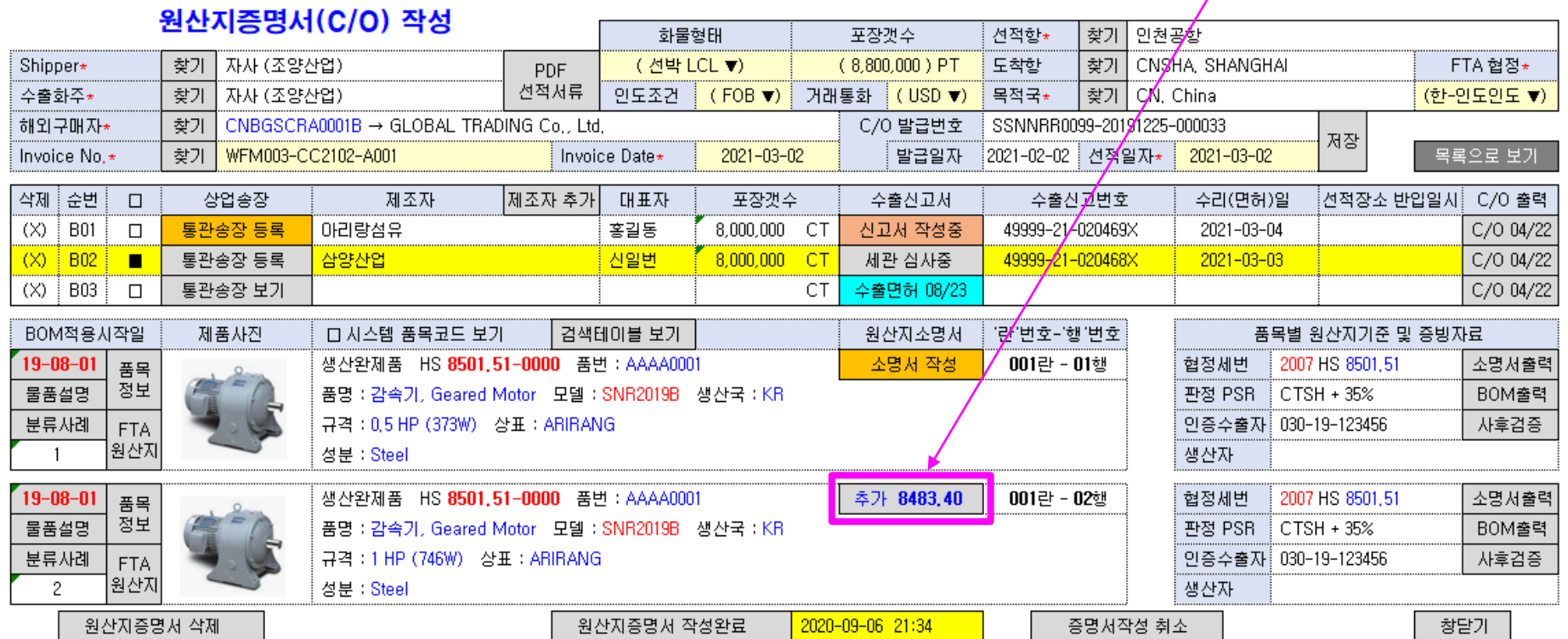

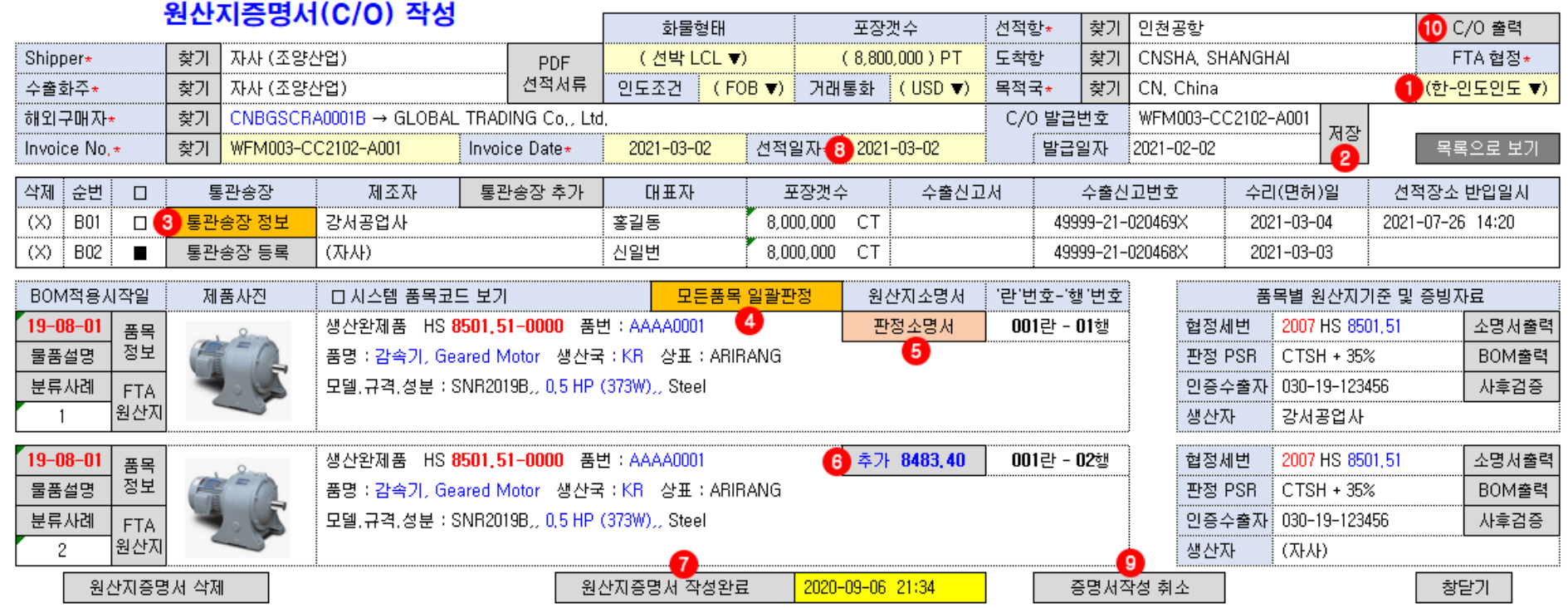

(1)(2) FTA 협정 선택 : 베트남과 같이 FTA협정이 2개이상(RCEP, 한-베트남, 한-아세안)인 경우, 하나의 협정명을 선택(1번)하고 저장(2번)하십시오 (3) 통관송장 정보 등록 : 오토팬에서 상업송장 작성한 경우, 상업송장 데이터가 동기화(자동입력)되지만, 엑셀 상업송장의 경우 상업송장 엑셀파일을 업로드하십시오. (4)(5) 일괄판정 및 불충족 원인분석 후 재판정 : 일괄판정(4번 클릭)결과 불충족인 경우, 버튼색상이 "살구색"으로 보여주며, 불충족 원인을 해결한 후 재판정(5번) 하십시오 (6) 동일품목 추가세번의 소명서 작성 : 해외바이어가 수출자의 HS코드와 다른 HS코드의 C/O(원산지증명서)를 요구하는 경우

판매입증자료(수출면장) 등록시 동일품목에 대해 추가세번을 지정하고 그 추가세번의 소명서를 작성하십시오 (7) 증명서 작성완료 : "작성완료(버튼클릭)"하면 품목별 기본사항 및 판정소명서 수정은 불가능함. 판정소명서 수정하려면 (9번) 증명서작성 취소후 수정가능함 (8) 선적일자 입력 : 원산지증명서는 선적일자 3일전까지 발급하여야 하며, (7번) 작성완료 후에 선적일자(B/L상 On Board Date)를 입력하십시오 (7) 원산지증명서 작성완료 후 기본소명서 기본값 수정 : BOM 관리 메뉴에 있는 기본소명서는 C/O작성 후에도 언제든지 기본값 수정이 가능합니다. (8) 원산지증명서 출력 : 자율발급의 경우, 원산지증명서(A4)를 출력 또는 "PDF 저장"할 수 있습니다.

# 업체담당자 역할 협정별 원산지증명서 발급서식 9

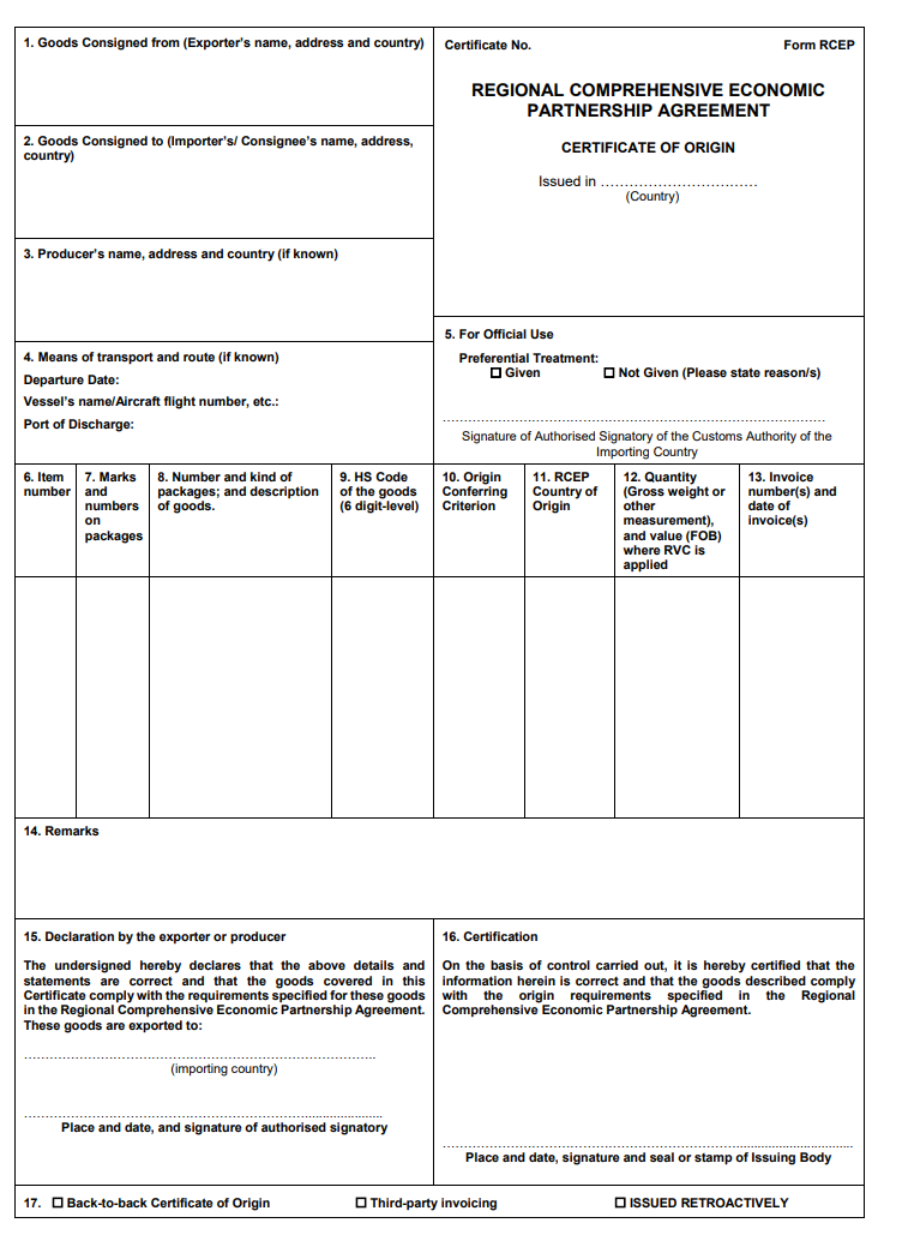

### **ORIGINAL** 1. Exporter's name and address, country: Certificate No.: **CERTIFICATE OF ORIGIN** 2. Producer's name and address. country: Form for Korea-China FTA Issued in (see Overleaf Instruction) 3. Consignee's name and address, country: 4. Means of transport and route(as far as 5. Remarks: known): Departure Date: Vessel/Flight/Train/Vehicle No.: Port of loading: Port of discharge: 6. Item number 7. Marks and 8. Number and 9. HS code 10. Origin 11. Gross 12. Number (Max 20) Numbers on kind of (Six-digit criterion weight, and date packages packages: code) quantity of invoice description<br>of goods (Quantity<br>Unit) or other measures (liters, m  $etc.$ ) 14. Certification: 13. Declaration by the exporter: The undersigned hereby declares that the On the basis of control carried out, it is hereby certified above details and statement are correct, that that the information herein is correct and that the goods all the goods wer the Korea-China FTA. (Country) and that they comply with the origin<br>requirements specified in the FTA for the goods exported to (Importing country) Place and date, signature of authorized Place and date, signature and stamp of authorized body signatory

중국과의 협정에 따른 원산지증명서의 서식

 $(2/2)$ 

● FTA 협정의 원산지기준(PSR)에서 "역내산 재료"임을 입증해야 하는 경우에 한하여 (① ~ ⑦)의 자료보관 및 사후검증시 제출

### ⑦ (A)가 발급한 원산지(포괄)확인서

 (A)가 작성한 "FTA BOM" (A)가 작성한 제조공정도 (A)가 작성한 "FTA 협정별 원산지소명서" ▶ 부가가치기준 적용시 RVC/MC비율 산출표 원재료 구매 입증자료 (거래명세서/수입면장) 원재료 국내산 입증자료 (수취 원산지확인서)  $\circledR$  (A→B) 거래의 "제품판매 거래명세서 ⑪서류"

### ● "역내산 재료" 입증서류

# (A) 재료생산자 자료보관

## ⑭ (B)가 발급한 원산지(포괄)확인서

⑧ (A)가 작성한 "FTA BOM" ⑨ (A)가 작성한 제조공정도 ⑩ (A)가 작성한 "FTA 협정별 원산지소명서" ▶ 부가가치기준 적용시 RVC/MC비율 산출표 ⑪ (A→B)의 거래의 "구매 입증자료 ⑥서류" ⑫ 필요시 (A)의 ⑦서류 (원산지(포괄)확인서)  $\circledR$  (B $\rightarrow$ C) 거래의 "제품판매 거래명세서  $\circledR$ 서류"

● 원산지(포괄)확인서 발급시 필수 구비서류 (⑧ ~ ⑭) 및 사후검증시 제출

# (B) 제품생산자 자료보관

○ (C)가 작성한 원산지증명서(C/O)

- (C)가 작성한 "FTA 협정별 원산지소명서"
- (C)의 수출면장
- (B)의 ⑭서류 (원산지(포괄)확인서)
- (A)의 ⑦서류 (원산지(포괄)확인서)
- ⑮ (B→C) 거래의 "제품구매 거래명세서 ⑬서류"

● 원산지증명서(C/O) 발급신청시 아래 필수 구비서류 및 사후검증시 제출

# (C) 제품수출자 자료보관

③ 사후검증 대응 방법 : 관할세관으로부터 사후검증이 시작되는 경우, 자문관세사는 언제든지 C/O 발급건별로 조회하면 보관된 자료를 열람.출력할 수 있음 ④ 자료보관 관련 FTA 교육 : 사후검증 완벽대비를 위해 자문관세사는 아래 (A) (B) (C) 유통단계별 자료보관을 명심하도록 PC 화면공유 방식으로 수시교육을 하고 있음

② 사후검증자료 보관방법 : FTA 원산지증명서 작성화면에서 발급건별 사후검증자료가 자동생성되어 5년동안 DB에 안전하게 보관됨

오토팬 플랫폼을 통하여 FTA 원산지증명서를 작성하도록 권유하고 있음

① 제품 생산자 및 공급자 모두 오토팬 사용 권유 : 수출제품의 원산지판정 결과 "역내산"임을 입증해야 하는 경우, 자료보관 누락을 방지하고 체계적인 자료보관을 위해

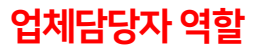